# **Getting Started: Introduction to PNX and Publishing**

# **1. Introduction to PNX and Publishing**

*1.1 Introduction to PNX and Publishing* 

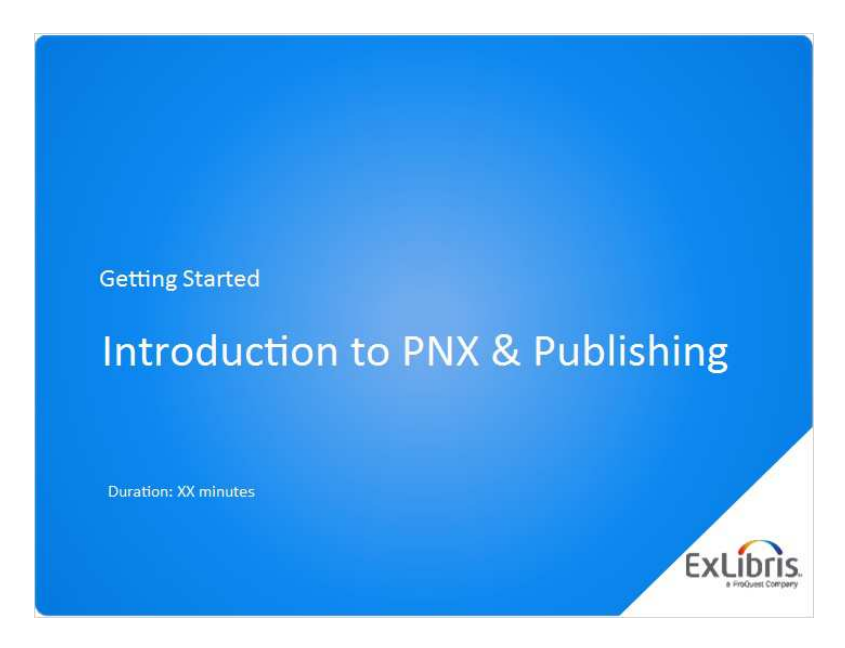

#### **Notes:**

Hello, and welcome to this session Introduction to PNX and Publishing

### *1.2 Agenda*

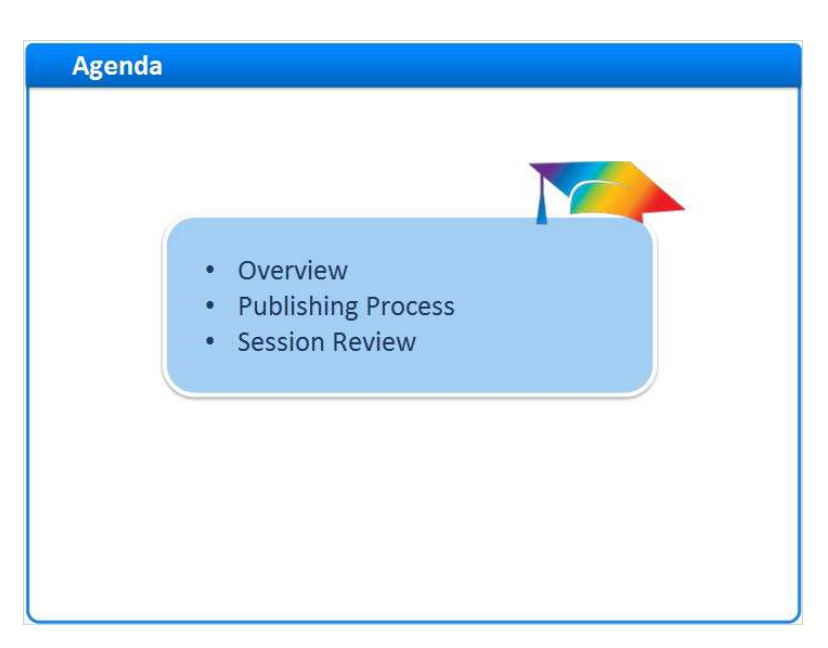

#### **Notes:**

We will start with a brief overview of what Primo Normalized XML, or PNX is. Then we will go through the publishing process step by step to see how records are published in Primo.

### *1.3 Overview*

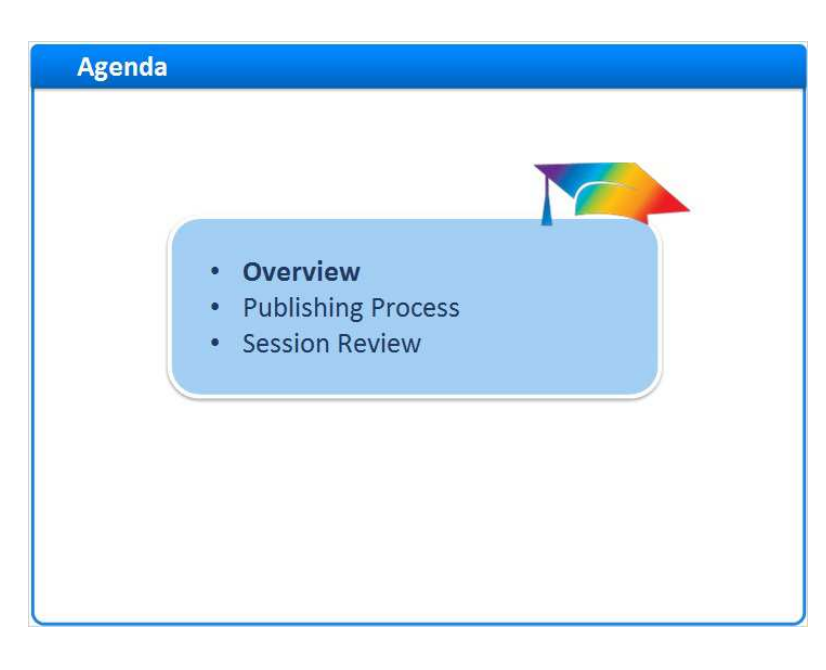

#### **Notes:**

Overview

### *1.4 Introduction*

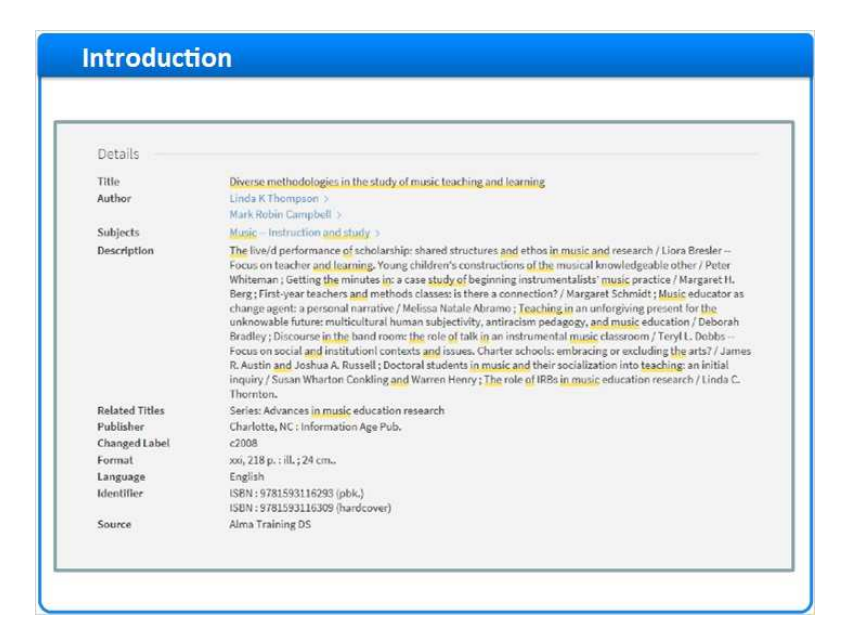

#### **Notes:**

Here we have a record in Primo for the book *Diverse methodologies in the study of music teaching and learning* 

In the full record, the Details section contains the title, author, subjects, a description, related titles, the publisher, creation date, format, language, identifier and source.

This information is taken from the MARC record coming from the ILS, but when it was loaded into Primo it was transformed from MARC into a different type of record and stored in the Primo database.

### *1.5 Primo Normalized XML (PNX)*

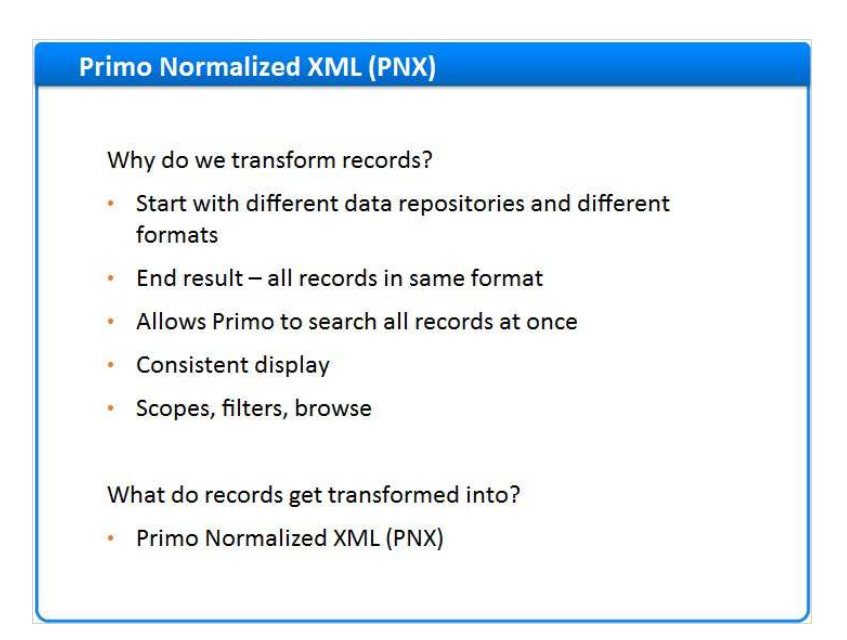

#### **Notes:**

So why do we need to transform these records?

While it's possible to extract data from library catalogs in various forms of MARC, Primo can harvest data in other formats as well, such as Dublin Core, XML, and the Web Archive format. This allows us to load different types of data into Primo, and have all of the records end up in the same format. Having all of the records formatted the same way allows Primo to search across all records at once, and display them consistently in the discovery layer. It also allows us to organize and group records in different ways to create search scopes, filters, and enable virtual shelf browsing. And what format do these records get transformed into? It's a proprietary XML format, called Primo Normalized XML.

### *1.6 Publishing Process*

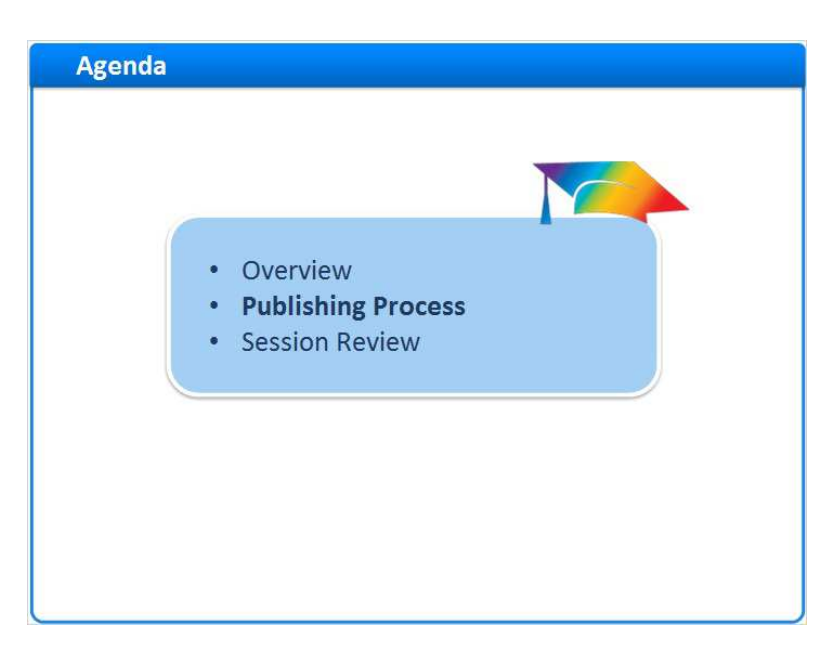

#### **Notes:**

Publishing Process

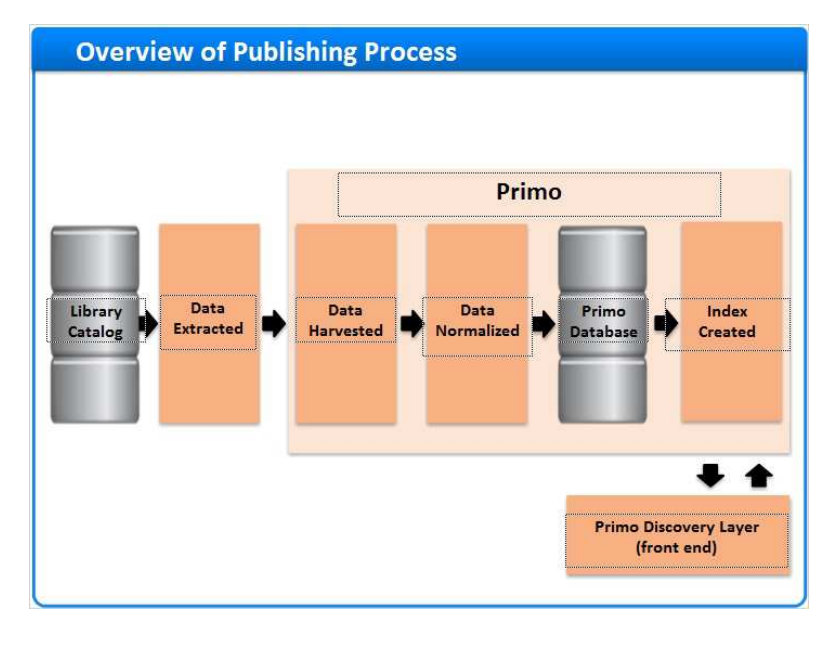

### *1.7 Overview of Publishing Process*

**Notes:** 

So now that we know we're going to be converting your source records into PNX records, let's take a look at how the data is processed from start to finish.

It all starts with your catalog, which already contains your records, most likely in MARC. Data is extracted from your ILS, harvested into Primo, and transformed into the PNX records, or 'normalized'. Once the records are in the Primo database, an index is created. The Primo discovery layer, or 'front end' uses this index to quickly search and retrieve results for your end users. Now let's take a closer look at each of these stages.

# *1.8 Publishing - Library Catalog*

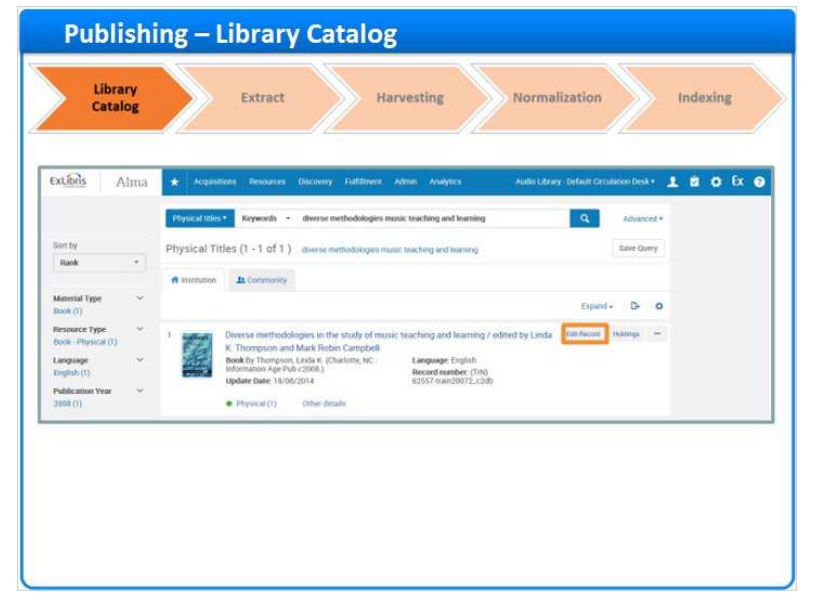

#### **Notes:**

Here is our book in the library catalog. There is a brief summary of the resource, and if I select **Edit Record**, I can also see and edit the MARC record.

### **marc record (Slide Layer)**

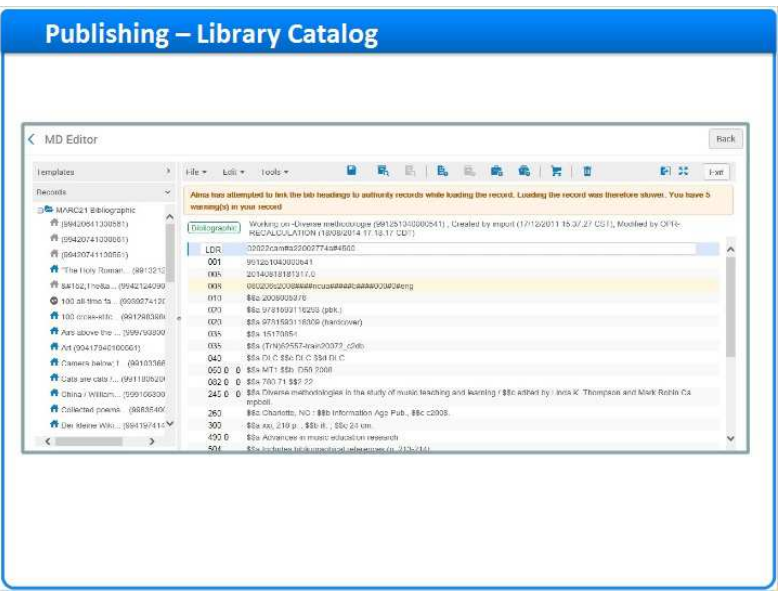

# *1.9 Publishing - Extract*

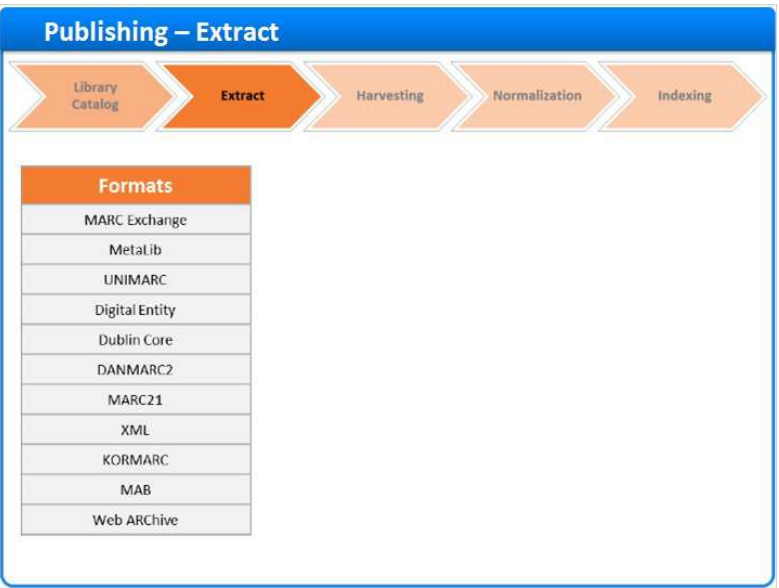

#### **Notes:**

While your records are stored in MARC in the ILS, one of the first steps in your Primo implementation will be to generate an extract of this data.

Primo can process data in many different formats. Our Alma data, for example, will be extracted in MARC21 XML. Our sample record, once extracted would look like this.

We have the 245 field, which contains the title and author information, the 650 field, which contains

the subjects, and so on.

One thing to keep in mind about the extract is that each record will include both the MARC record itself, and the availability information, including the library, collection, and location codes associated with this record. In our example here, that information is present in the AVA section.

The first time you generate an extract, it will be for your entire data set. During your implementation, we'll load this initial extract, and, then we'll work with you to set up ongoing extracts to capture changes to your data on a regular basis.

Let's imagine for now that this is a new record, and we're loading it for the first time. The next step would be to harvest this record into Primo.

### **marc xml (Slide Layer)**

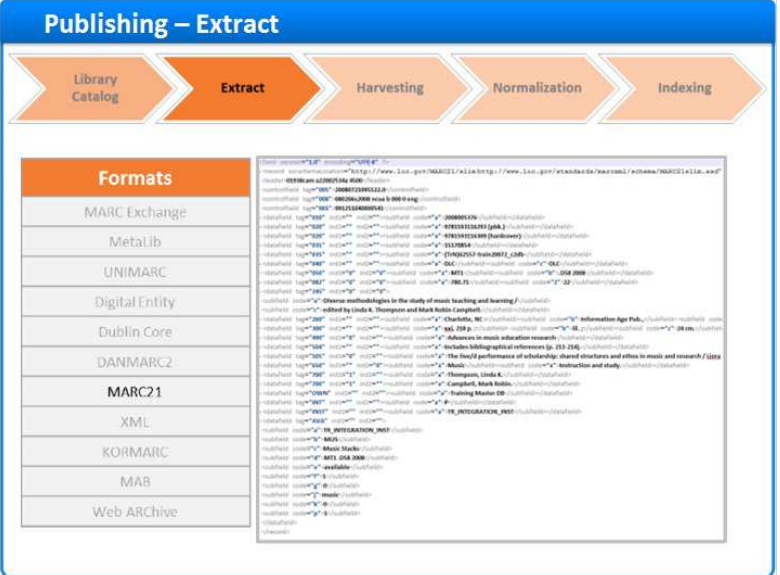

### *1.10 Publishing - Harvesting*

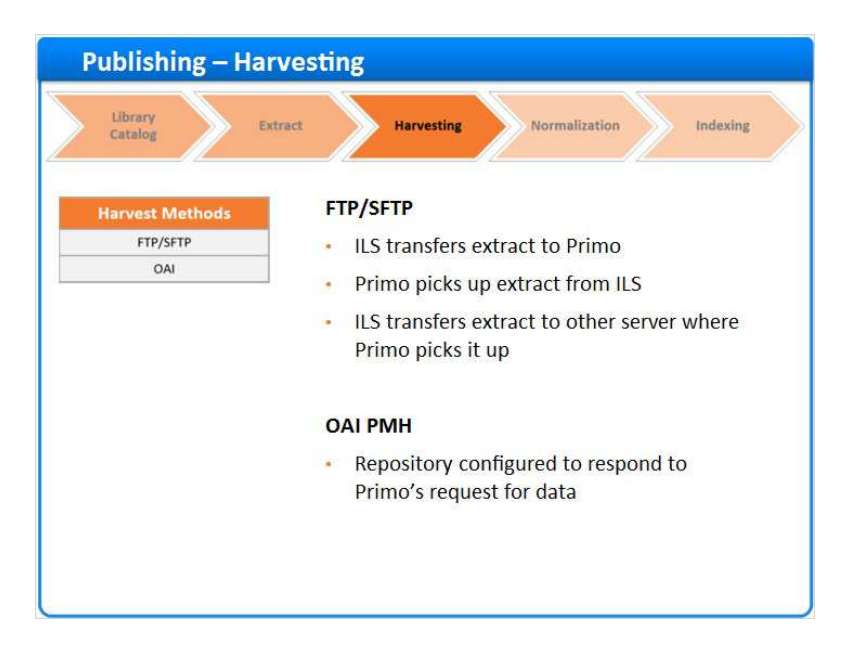

#### **Notes:**

In this stage of the process, Primo harvests the extracted records.

Primo can harvest extracts in several ways. While it's possible to manually place the data on the Primo server, during your implementation we'll configure an automated way to transfer these files. Your ILS may be configured to drop the files onto the Primo server, or Primo can pick up the files from the ILS. It's also possible to configure the ILS to move the files to a different location, and have Primo pick them up there. All of these options use file transfer protocols, or FTP.

OAI protocols are used to harvest data from various digital repositories - instead of generating an extract file, Primo can request the data directly from the OAI server during the harvesting process. Once we determine the best method to transfer the data, we can schedule a task in Primo to automatically harvest new extracts on a regular basis.

### *1.11 Publishing - Normalization*

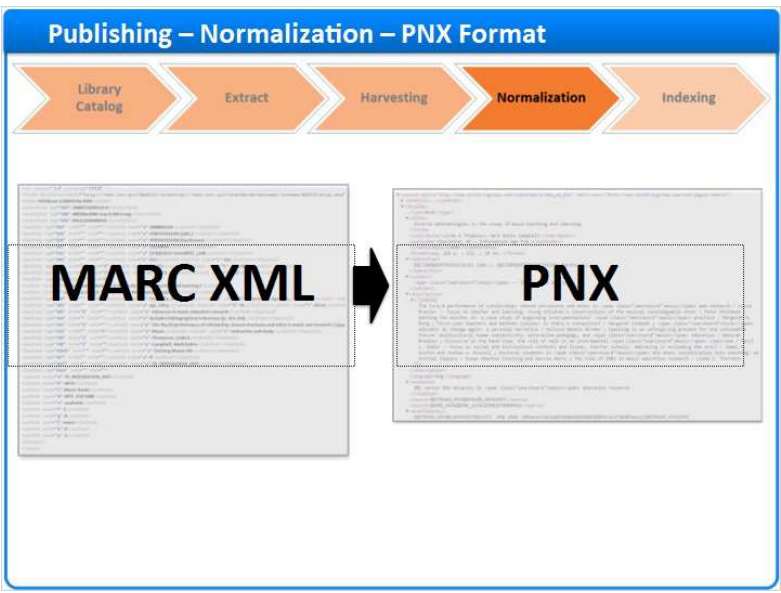

#### **Notes:**

After Primo harvests the data, it converts the records into Primo Normalized XML.

The normalization process itself consists of a set of rules that determine how to transform the data from the source record, which in this case is in MARC XML, to the appropriate fields in the PNX record

### *1.12 Publishing - Normalization*

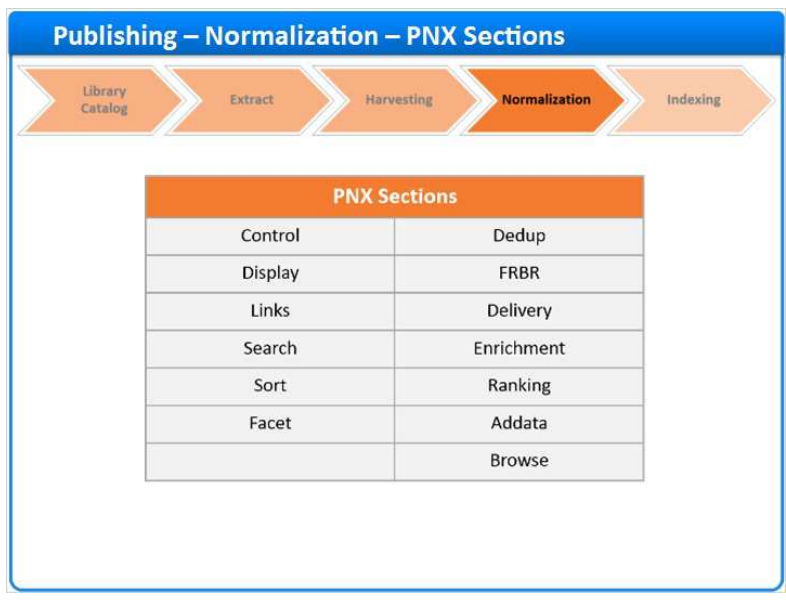

#### **Notes:**

Thirteen different sections are created in the PNX during the normalization process. These sections are populated with the data from the original record in various ways. Each section serves a purpose in Primo, whether it's to present the record for display, or optimize it for searching.

### *1.13 Publishing - Normalization Rule*

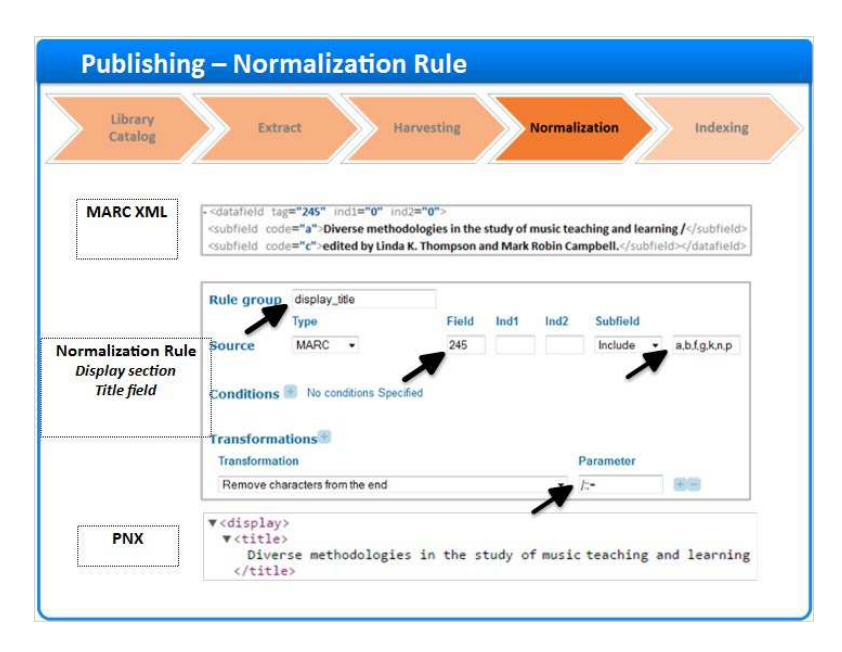

#### **Notes:**

To see a basic normalization rule in action, let's go back to our MARC XML record and look at how the title was transformed.

Here we have the title in the MARC, in 245 subfield a. We can see that the title is 'Diverse methodologies in the study of music teaching and learning.' There's also a forward slash at the end of the title.

Next, we have the normalization rule in Primo. We can read the rule like this "Populate the display\_title field, by going to the MARC 245 field and taking the data from the a,b,f,g,k,n, and p subfields. Remove these characters (including our forward slash) from the end of the string."

By applying this rule, we're able to generate the title field in the display section in the PNX. You can see here that it took the entire title from 245\$a, and since the c subfield wasn't included in the

normalization rule it was ignored. The rule also stripped out the forward slash at the end of the string

### *1.14 Publishing - Normalization for Display Section*

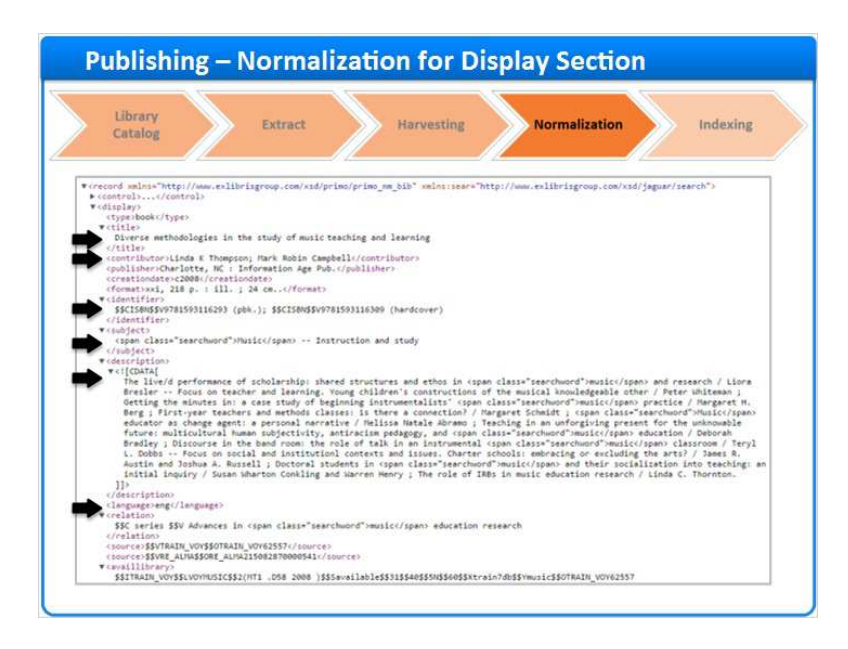

#### **Notes:**

The Display section in the PNX contains more than just the title - it can hold a number of fields, depending on the data that was present in the original record.

This is the full display section of the PNX for our sample record

We can see all of the fields we want to display in Primo, including the title, contributors, identifiers, subjects, the description, language and more. For each of these PNX fields, there is a corresponding normalization rule that was defined to process the data found in the MARC record.

### *1.15 Publishing - Normalization for Search Section*

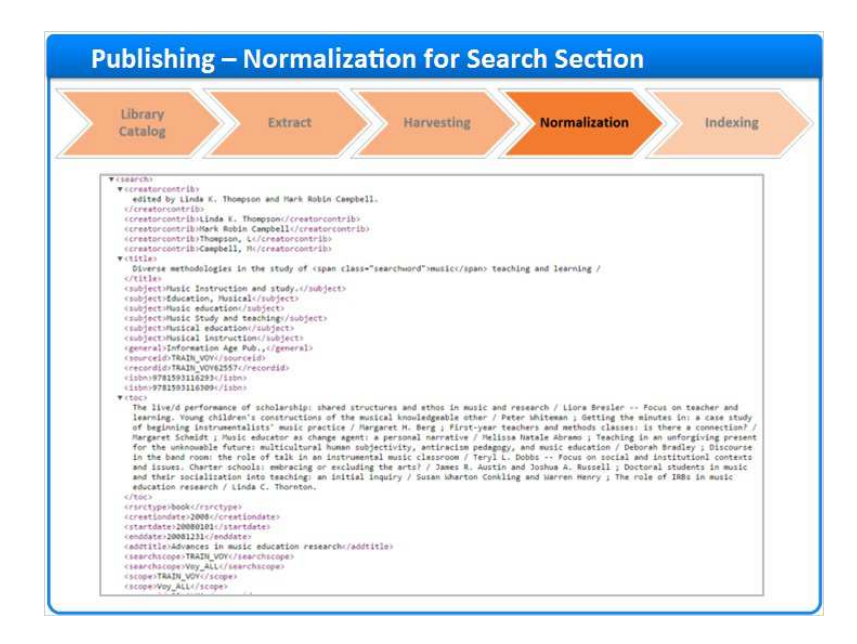

#### **Notes:**

Here we have an other section of the PNX.

The search section is a bit different from the display. Some data fields are the same, like the contributor line here, but there are also a few new fields. Notice that we have separate fields for each creator/contributor. Again, the data itself is being taken from the MARC record, notably the 245\$c and the 700\$a, but Primo is also standardizing and optimizing the content specifically for searching.

### *1.16 Publishing - Normalization*

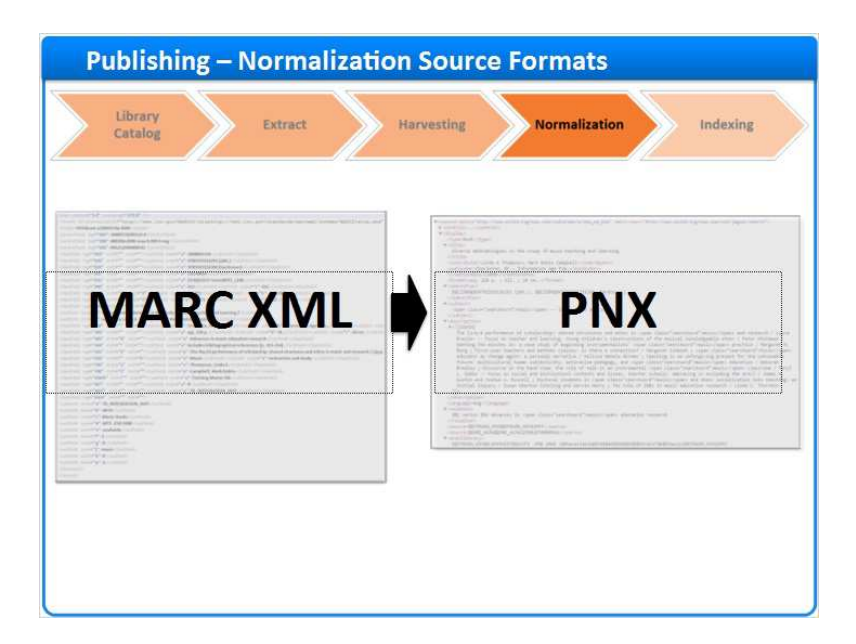

#### **Notes:**

While your library catalog extracts are in MARC XML, your digital repository may provide data in Dublin Core format. Since your sources may provide files in different formats, each data source will have its own set of normalization rules.

Having these separate rules allows us to standardized your records, regardless of the source, into PNX. More specific information about the normalization rules will be covered in future training sessions. During your implementation, you'll be looking at your own data after it has been normalized, and working with us to ensure that your local fields are getting written to the PNX correctly.

### **dublin core (Slide Layer)**

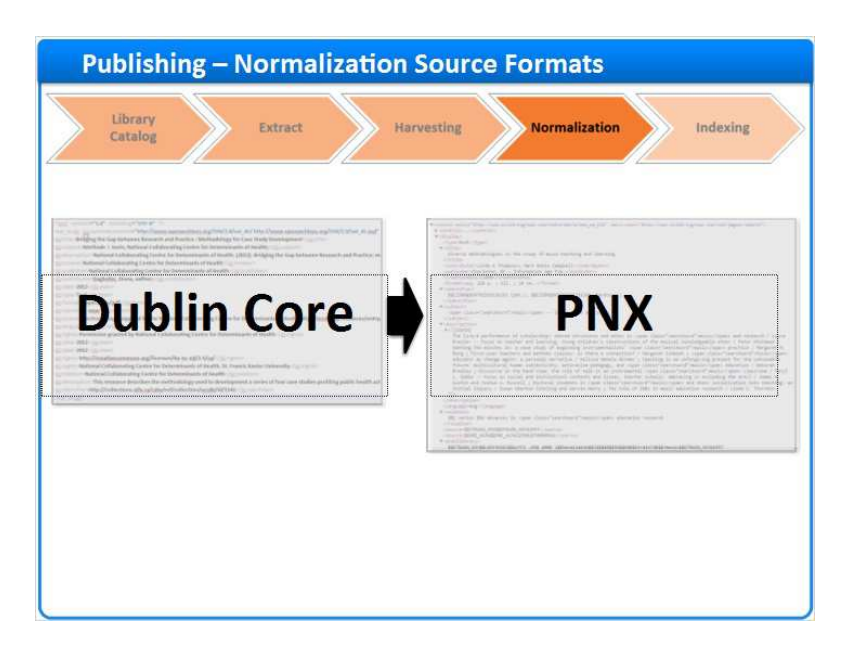

# *1.17 Publishing - Indexing*

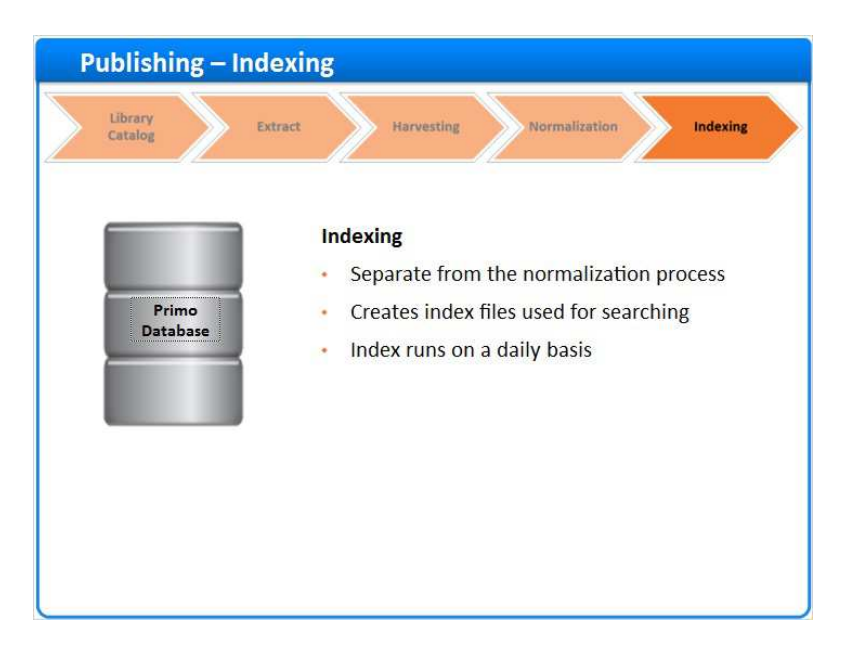

#### **Notes:**

The Primo database itself will have a copy of the record in its original format as well as the PNX record. Now that we have the normalized PNX records in our database, we are ready for indexing. The indexing process is separate from the normalization process.

During the indexing process, certain sections in the PNX records are used to generate index files that are referenced when a user searches Primo. Without the indexing process, the records in the database are not available to the Primo front end for searching.

Usually indexing is set to run on the Primo server on a daily basis so that it picks up any changes to the data that was harvested and normalized from all of your sources.

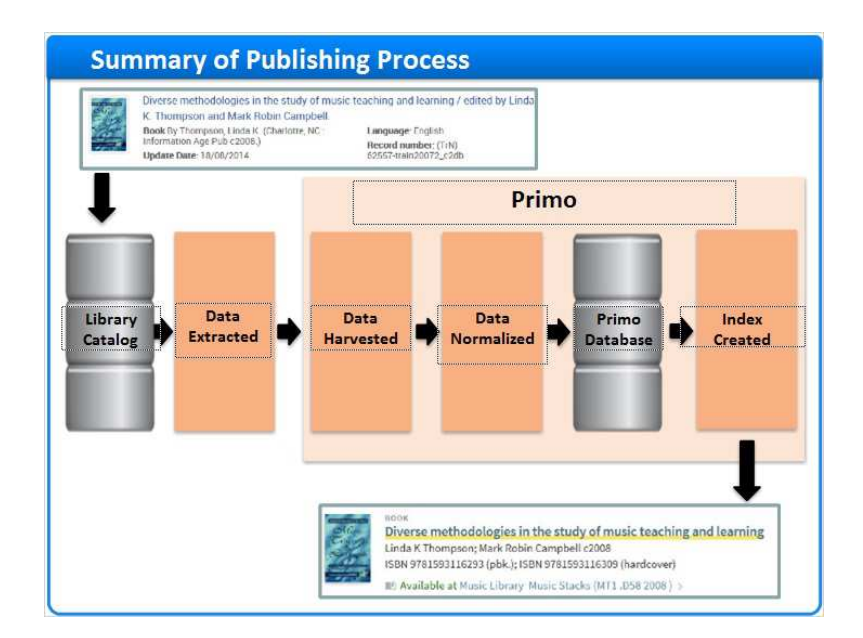

### *1.18 Summary of Publishing Process*

#### **Notes:**

From the original record in the source system to the search result in Primo, the publishing process ensures that your users will be able to search across all of your various data sources and retrieve results that are consistently organized and displayed.

### *1.19 Session Review*

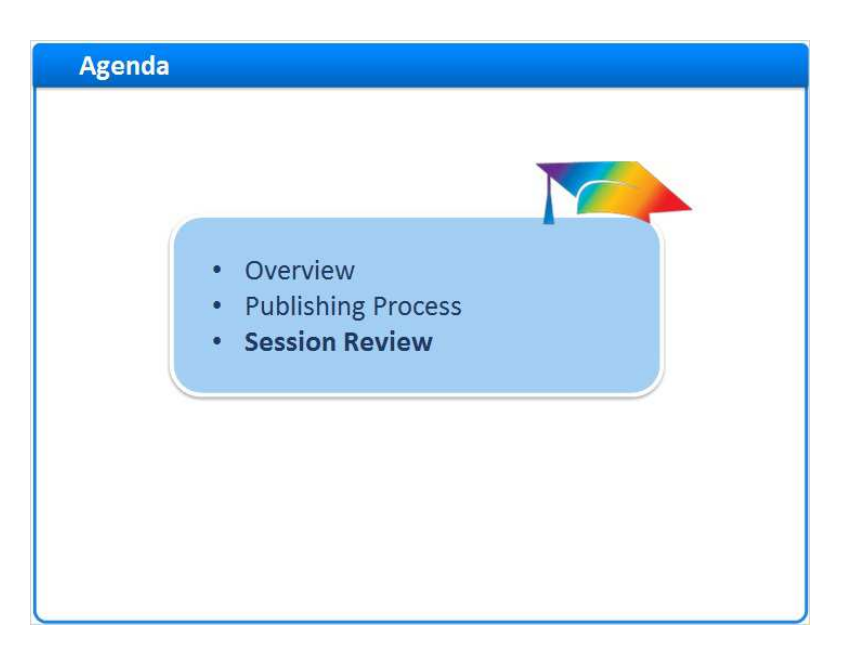

#### **Notes:**

Session Review

### *1.20 Session Review*

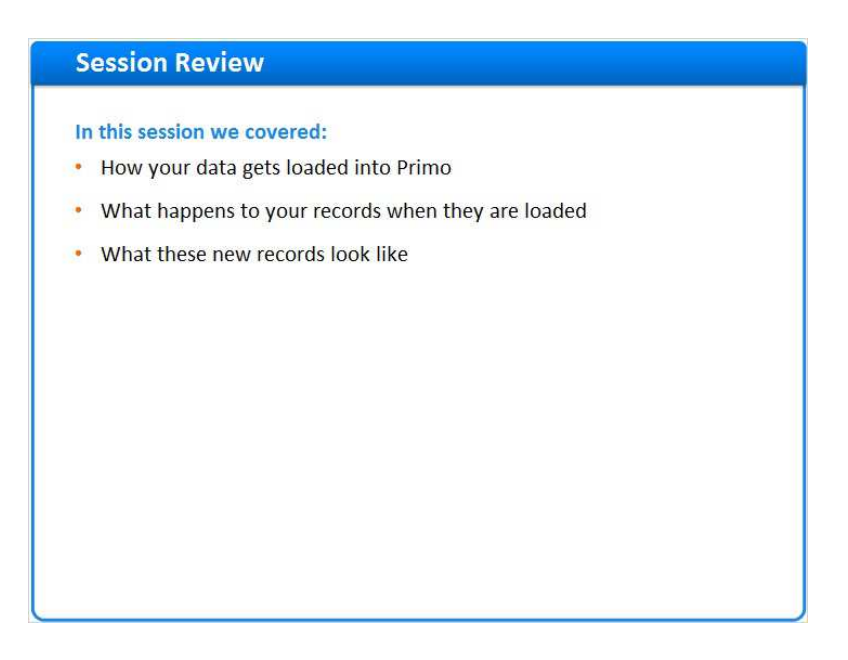

#### **Notes:**

In this session we covered how your data gets loaded into Primo, what happens to your records when they are loaded, what these new records look like.

### *1.21 Thank You!*

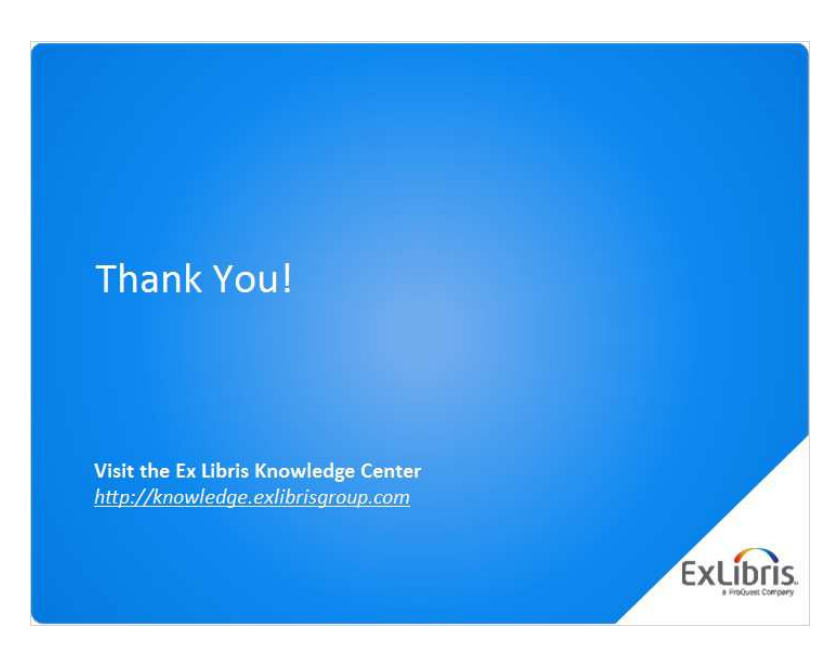

#### **Notes:**

Thank you for joining this session!

### *1.22 About this Training*

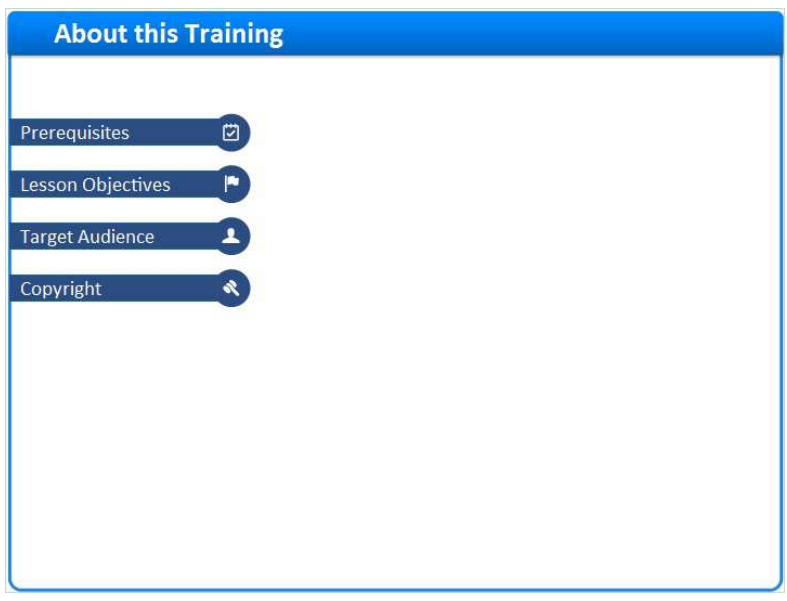

**Notes:** 

### **1 (Slide Layer)**

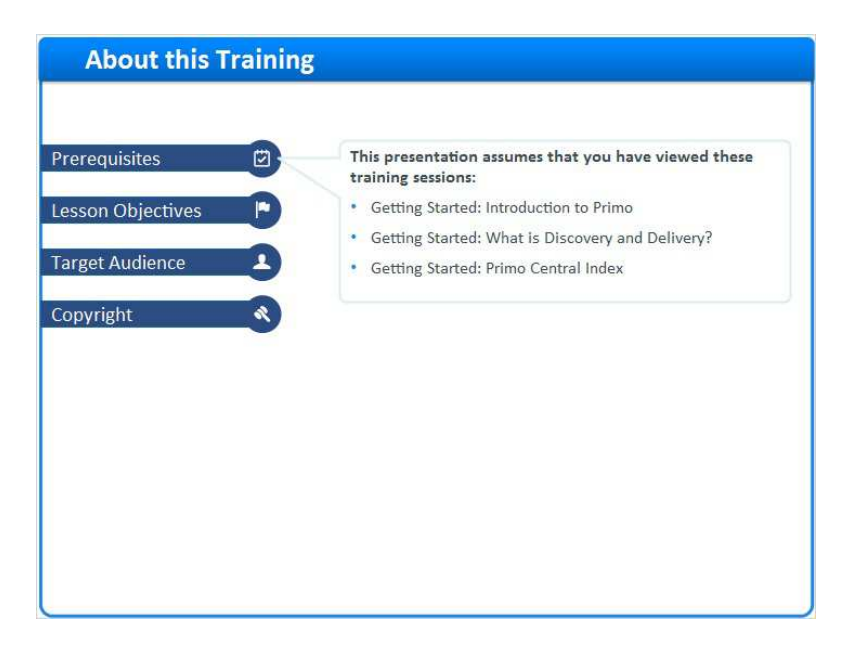

# **2 (Slide Layer)**

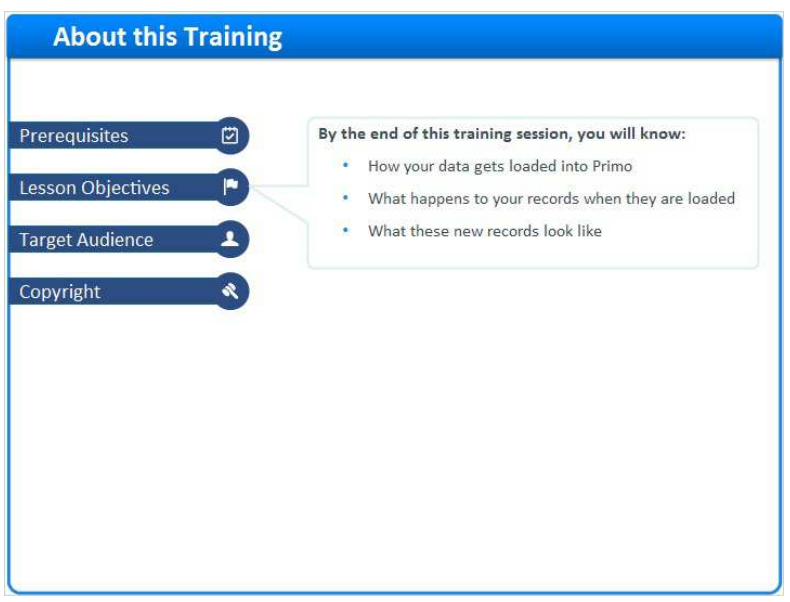

# **3 (Slide Layer)**

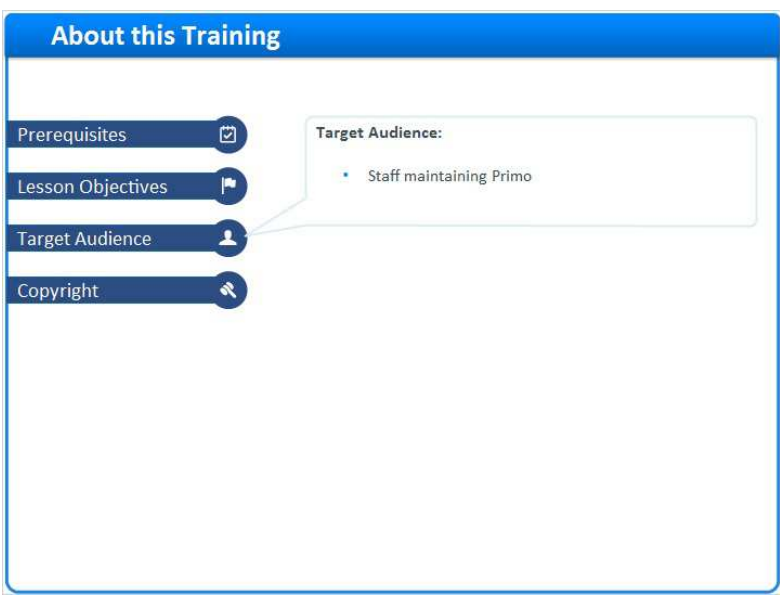

### **4 (Slide Layer)**

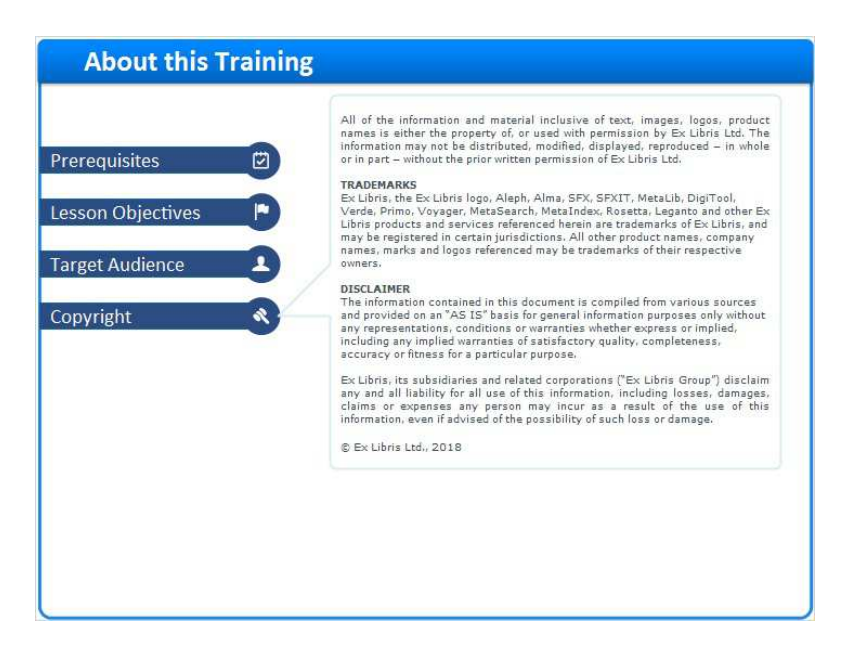